## 1 Connect the power cable and the appropriate signal cables **1996** 2 (Optional) **1** 2 (Optional)

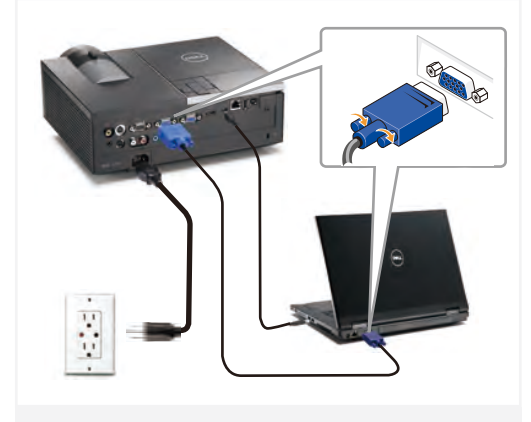

#### 连接电源线和相应的信号线 連接電源線與信號線 電源ケーブルと適切な信号ケーブルを接続します

NOTE:

附註:

Connect the Mini USB cable (not included) to use the Page Up and Page Down options on your remote control. 注意:

连接Mini USB线(未提供)以使用遥控器上的向上翻 页和向下翻页选项。

請接上 Mini USB 連接線 (未隨附) 以便使用遠端控 制的 [Page Up] (上一頁) 和 [Page Down] (下一頁) 選 項。 注:

リモコンの[Page Up]および[Page Down]オプションを 使用するには、Mini USBケーブル(別売)を接続しま す。

#### $2^{\int_{\Omega_{\text{initial}}}$ (Optional)

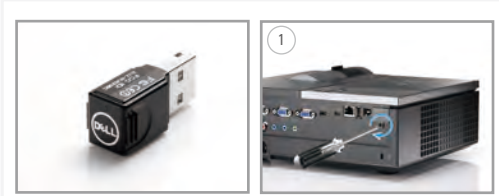

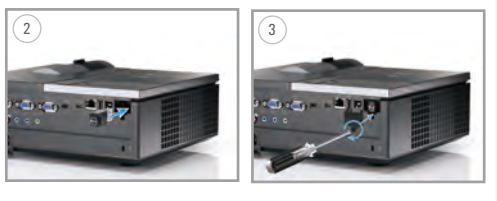

安装无线dongle(可选) 組裝無線傳輸器 (選配) ワイヤレスドングルの組み立て(オプション)

Insert the batteries into the remote control

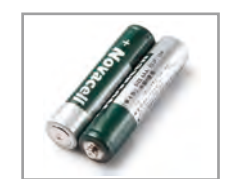

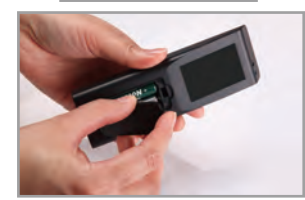

将电池装入遥控器 將電池裝入搖控器中 バッテリをリモコンにセットします

## $\overline{4}$  Press the power button  $5$

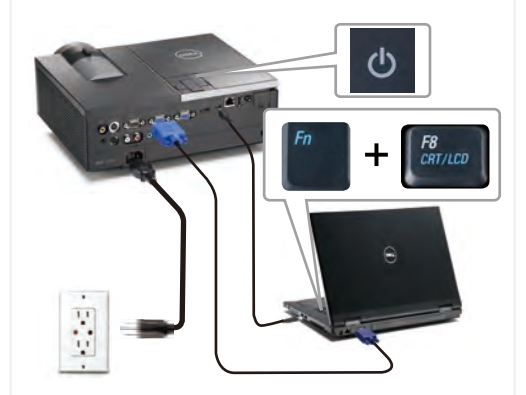

按下电源按钮 按下電源 (Power) 按鈕 電源ボタンを押します

### NOTE:

If nothing appears on the screen, press  $\lt$  Fn  $>$   $\lt$  F8  $>$  or  $\langle$  Fn  $>$   $\langle$  F1  $>$  for video redirection (Dell laptops only). It may take several seconds for the image to appear.

注意: 如果屏幕上不显示任何内容,请按<Fn><F8>或 <Fn><F1>进行视频重定向(仅限Dell笔记本电 脑)。

此过程需要几秒钟,然后才能显示图像。

附註: 若螢幕上未顯示任何東西,請按下<Fn><F8> 或<Fn><F1>重新導向視訊(僅適用Dell筆記型電 腦)。

經過幾秒後,便會顯示影像。

注: 画面に何も表示されない場合、<Fn><F8>または <Fn> <F1>を押してビデオの出力先を変更してく ださい(DellノートPCのみ) 画像が表示されるまで、数秒かかります。

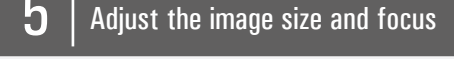

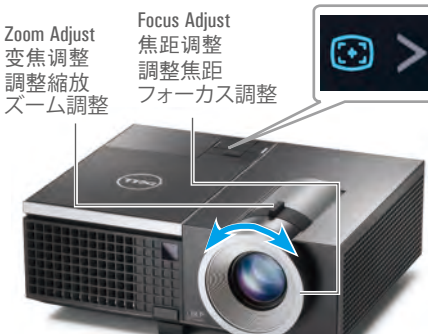

调整图像尺寸和对焦 調整影像大小與焦距 画像サイズとフォーカスの調整 Press **Auto Adjust** to re-sync your computer to the projector for proper image if necessary.

必要时, 按**自动调整**使计算机与投影机重新同步, 从而得到正确的图像。

在必要時,按下自動調整將您的電腦與投影機重新 同步,以獲得更適合的影像。

必要に応じて、適切な画像が得られるように、 **自動 調整**を押してコンピュータをプロジェクタに再同期 します。

For more information about your projector, see your *User's Guide*. 有关投影仪的详细信息,请参阅用户指南。 如需投影機的詳細資訊,請參閱《使用手冊》。 プロジェクタの詳細については、ユーザーズガイドを 参照してください。

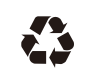

**Information in this document is subject to change without notice. © 2011 Dell Inc. All** 

Ō.

forbidden.

Dell Inc.

of others.

Printed in China 在中国印刷 印於中國 中国で印刷

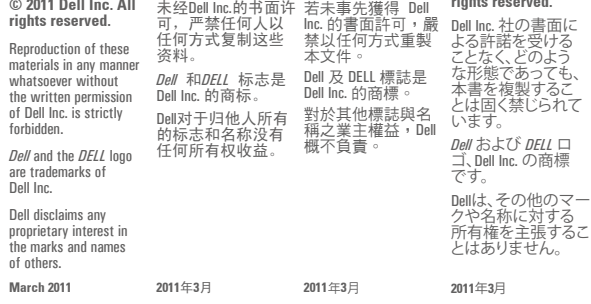

本文档中的信息如 本文件中的資訊若

有變更恕不另行 通知。 **© 2011 Dell Inc.**保留 所有權利。

www.dell.com | support.dell.com

08CPTGA00

この文書の情報 は、将来予告なしに 変更することがあ ります。 **© 2011 Dell Inc. All rights reserved.**

Dell™ 4320 Projector Quick Setup Guide 南計置分配知 南許斐安匙剁

> 有变更,恕不另行 通知。 **© 2011 Dell Inc.** 保 留所有权利。

# クイックセットアップガイド

shipped with your projector. 。 则事意玉全安的中南武息品品气。 同义领觉190用 更坏直觉五 : 音響 **脂資全**安朗中《南龍脂資品重》都套請 · 哺數還號 lle0 扑熟與宝號:意式 さを寓からはさいことはあるもかもあいていてイッサるかではでいるか。 安全情報に従ってください。

CAUTION: Before you setup and operate your Dell projector, follow the safety information that

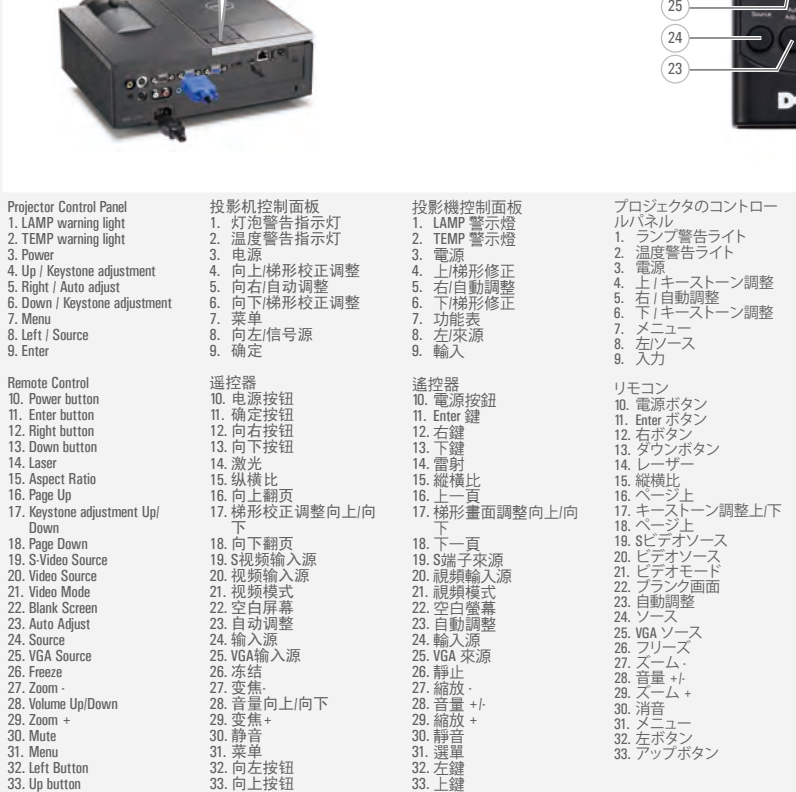

33. 向上按钮

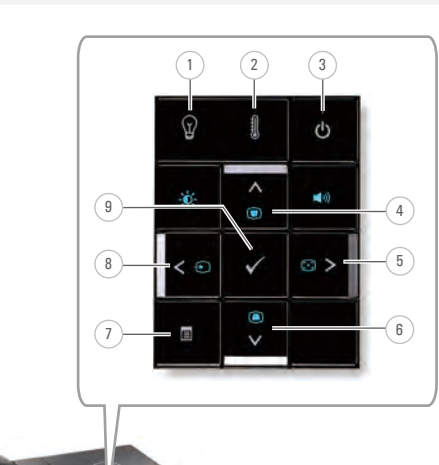

 $\frac{2}{3}$ .<br>4.

7. Menu

 $9.$ 

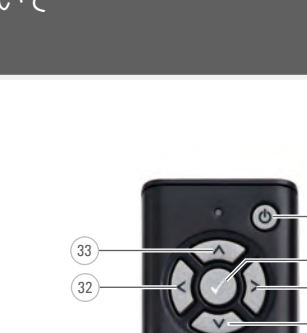

 $(29$ 30  $\sqrt{31}$ 

 $\widetilde{26}$  $\sqrt{27}$  $(28$ 

18 19  $\overline{20}$ 

17

14

15 16

21  $\overline{22}$ 

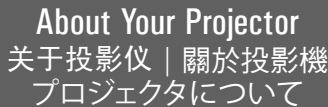

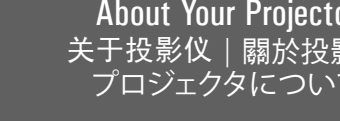